# Quantum.

## DXi V5000, DXi4800, and DXi9000 Series Release Notes 4.6

#### **Contents**

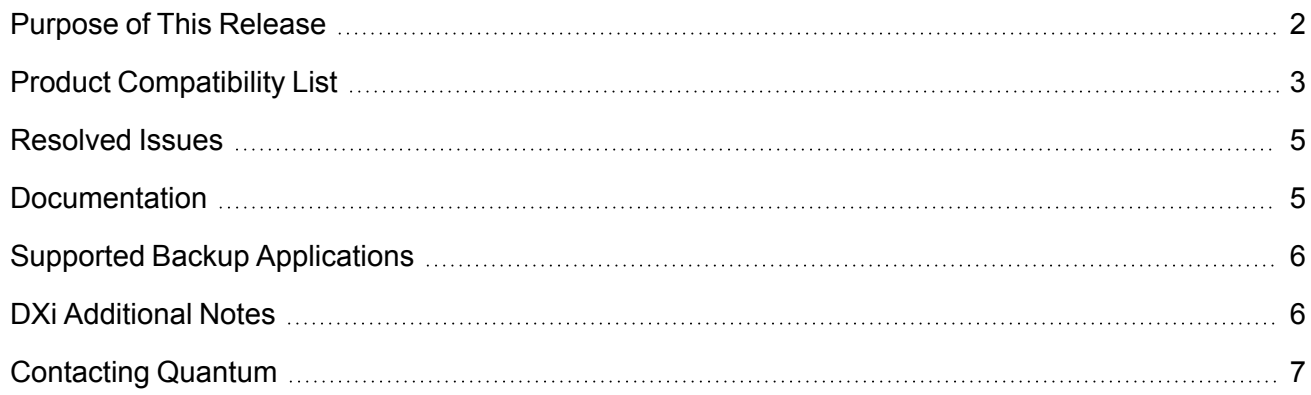

© 2022 Quantum Corporation. All rights reserved. Your right to copy this manual is limited by copyright law. Making copies or adaptations without prior written authorization of Quantum Corporation is prohibited by law and constitutes a punishable violation of the law. ActiveScale, DXi, DXi Accent, FlexSync, FlexTier, iLayer, Lattus, Quantum, The Quantum Logo, QXS, Scalar, StorNext, SuperLoader, Vision, and Xcellis are either registered trademarks or trademarks of Quantum Corporation and its affiliates in the United States and/or other countries. All other trademarks are the property of their respective owners. Quantum specifications are subject to change.

## <span id="page-1-0"></span>Purpose of This Release

The DXi 4.6 Software release supports DXi4800, DXi9000/9100, and DXi V5000 disk backup systems.

#### What's New in DXi 4.6?

This software release features the following new features and updates:

- <sup>l</sup> **Secure Outgoing Email Server -** Use the Secure Email feature to enable outgoing system emails to be sent from a designated SSL email server that provides secure outgoing email to users. See *<product> Configuration > Notifications > Email* in your product's online help or documentation center.
- <sup>l</sup> **Firewall Enable -** This new feature allows you to enable your DXi System firewall, after which you can select:
	- <sup>o</sup> Show *rules* to list the rules in place for each port where the system firewall is enabled.
	- <sup>o</sup> Show ports to show each physical port configured with the system firewall enabled, in real time.

See *<product> Configuration > System > Network,* under *Manage Firewall Settings* in your product's online help or documentation center.

**Connected Clients -** This new feature allows you to see the clients that are connected to OST Storage Servers. On the *Config > OST > Storage Servers* page, when there are connections to the Storage Server, the number in the *Active Connections* column will be highlighted and clickable. Click on the number to display a pop-up window showing client IP and Port, client hostname, client OS, and Plug-in information.

**Note:** This feature requires the latest OST Plugin (version 11.0.0).

- Various maintenance updates.
- **WARNING: Systems currently using DXi Software versions earlier than 4.5.0.3 MUST UPGRADE TO 4.5.0.3 before upgrading to version 4.6.** In general, Quantum strongly recommends upgrading to the latest version of DXi software before installing capacity upgrades, regardless of the capacity increment.

**Note:** Windows 2008 is no longer supported by the OST Plug-in.

# <span id="page-2-0"></span>Product Compatibility List

The following table provides information about DXi hardware compatibility with DXi 4.6 Software.

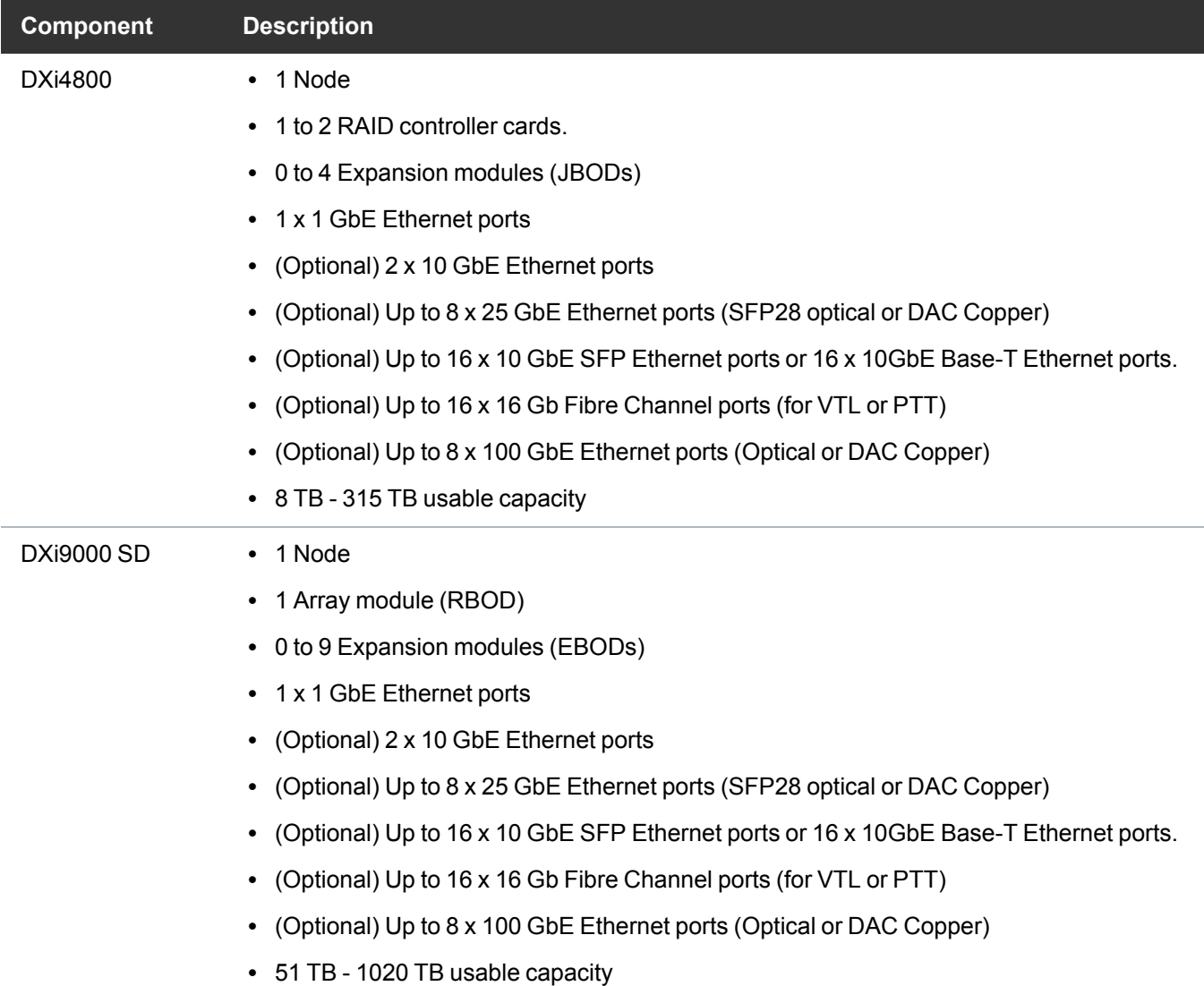

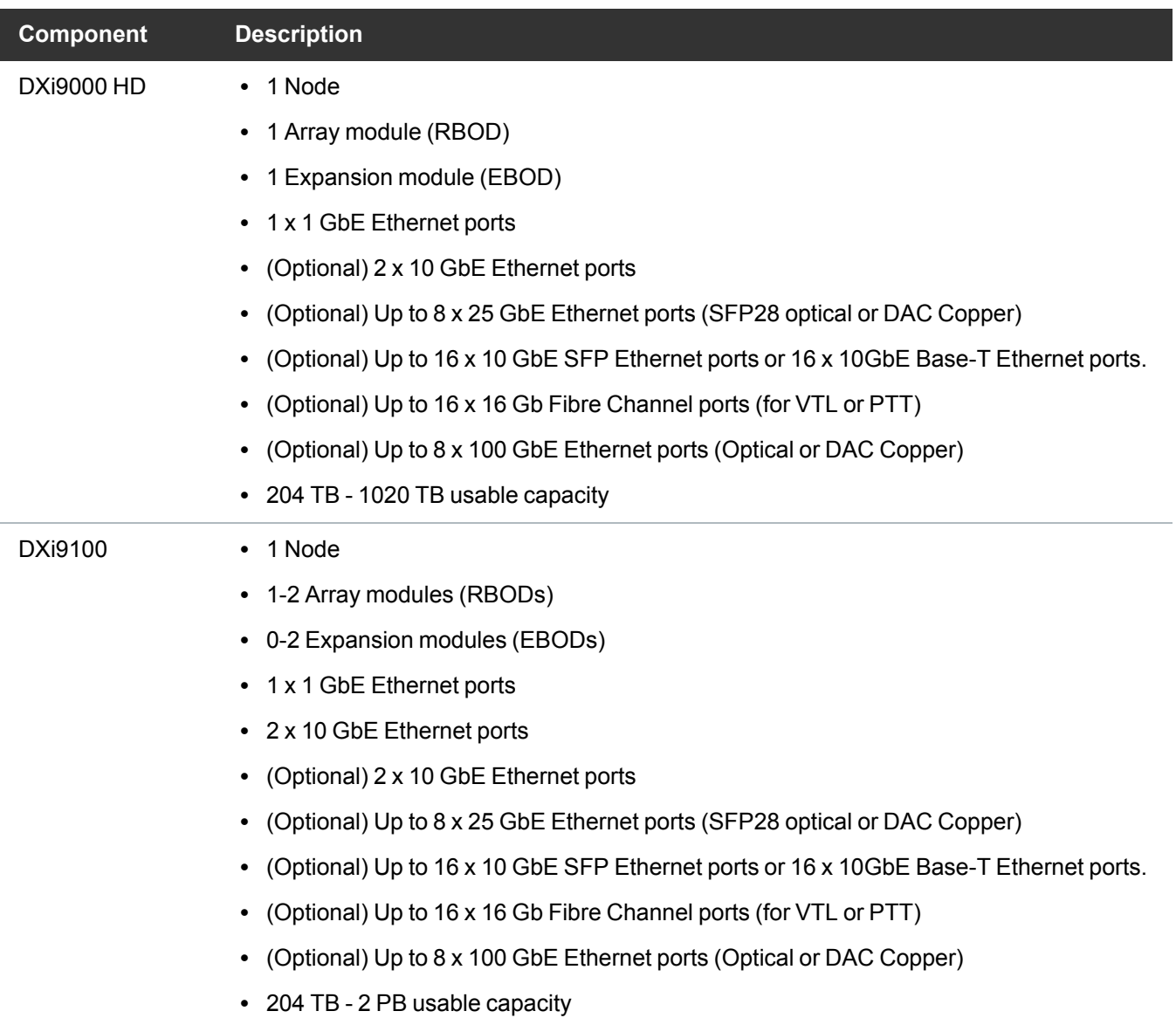

## <span id="page-4-0"></span>Resolved Issues

The following issues were resolved in DXi 4.6 Software.

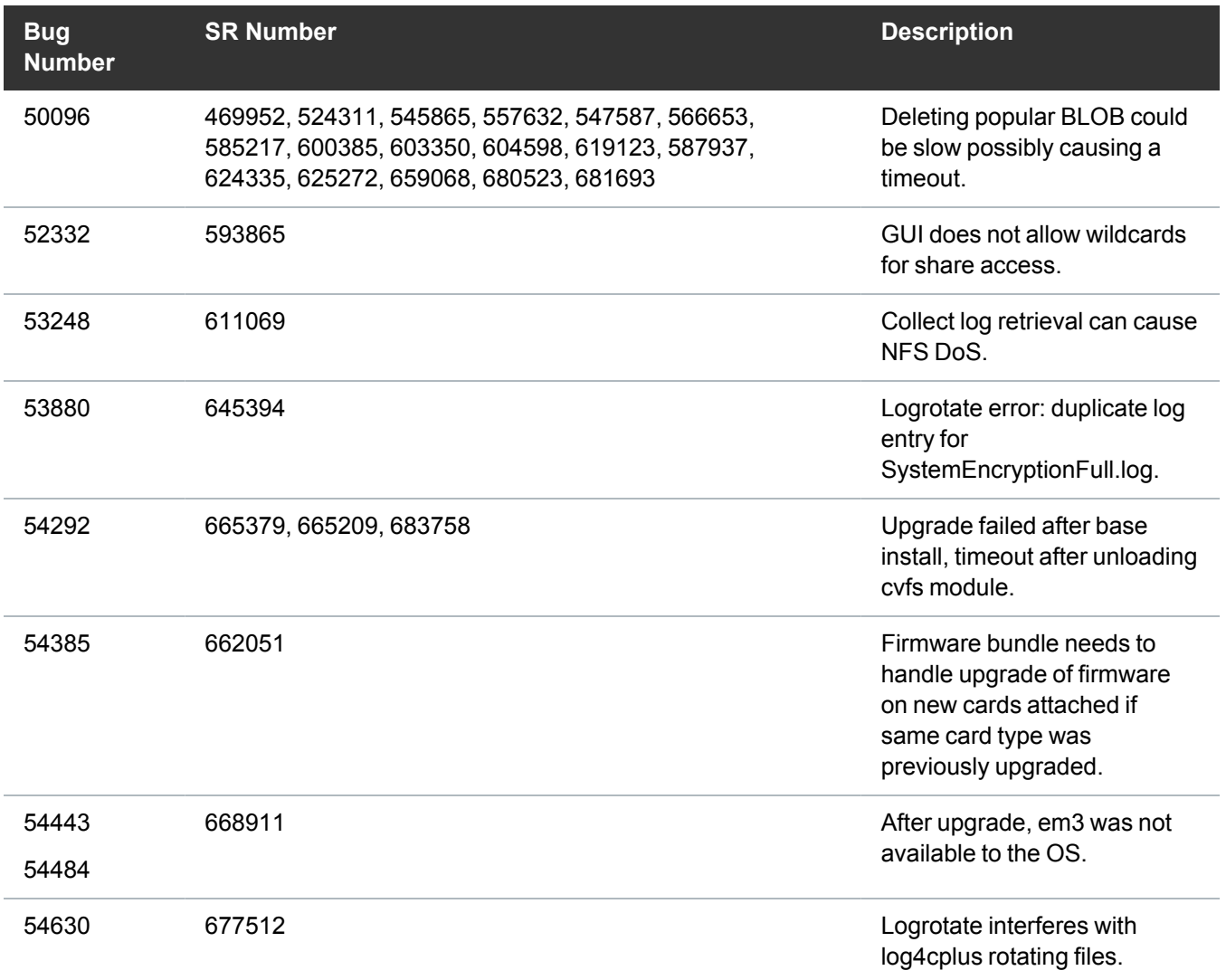

## <span id="page-4-1"></span>**Documentation**

For the latest DXi V5000, DXi4800, and DXi9000 Series documentation using DXi 4.6 software, see the following DXi Documentation Centers:

- <sup>l</sup> **DXi V5000 Documentation Center:** [www.quantum.com/dxiv5000docs](https://www.quantum.com/dxiv5000docs)
- <sup>l</sup> **DXi4800 Documentation Center:** [www.quantum.com/DXi4800Docs](http://www.quantum.com/DXi4800Docs)
- <sup>l</sup> **DXi9000 Series Documentation Center:** [www.quantum.com/DXi9000Docs](http://www.quantum.com/DXi9000Docs)

# <span id="page-5-0"></span>Supported Backup Applications

For the current list of backup applications supported for use with DXi 4.6 Software:

1. Click on <https://www.quantum.com/swcompguide.aspx>

The **Support > Software Compatibility With Tape Libraries** page appears.

- 2. In the **Compatibility Guide** list, select **Software / Disk-Based Backup Systems.**
- 3. (Optional) Select your system and software from the **Storage Device** and **Application Software** lists.
	- **T** Note: If the storage device and application software are not selected, a full list of all available devices and software will appear and requires a minute or two to populate. Select your system and software for a faster-appearing, shorter list.
- 4. Click **Submit.**
- **Note:** Contact the backup application vendor for the latest software revision information.

## <span id="page-5-1"></span>DXi Additional Notes

For additional information about DXi 4.6 Software, refer to the following sections.

- Email [Reports](#page-5-2)
- [Quantum](#page-6-1) Vision

## <span id="page-5-2"></span>Email Reports

Quantum recommends enabling **Email Reports** after upgrading to DXi 4.6 Software (if not already enabled). When enabled, **Email Reports** periodically sends system configuration and status information to Quantum, including any software upgrades you have installed using the **Software Upgrade Utility.** Quantum Support can use this information to provide a better support experience in the future.

To configure Email Reports:

- 1. Make sure a valid outgoing e-mail server is specified on the **Configuration > Notifications > Email > Server** page.
- 2. (Optional) Specify any additional recipients to receive the reports on the **Configuration > Notifications > Email > Email Reports > Recipients** page.
- 3. Make sure a weekly **Email Reports** schedule is configured on the **Configuration > Scheduler** page. Configure two weekly recurring events: one for **Status** reports and one for **Configuration** reports.

### <span id="page-6-1"></span>Quantum Vision

You must update to the latest version of Quantum Vision (4.4.1 or later) to operate with DXi 4.6 Software.

## <span id="page-6-0"></span>Contacting Quantum

More information about this product is available on the Service and Support website at <https://www.quantum.com/en/service-support/>. The Service and Support website contains a collection of information, including answers to frequently asked questions (FAQs). You can also access software, firmware, and drivers through this site.

For further assistance, or if training is desired, contact the Quantum Customer Support Center:

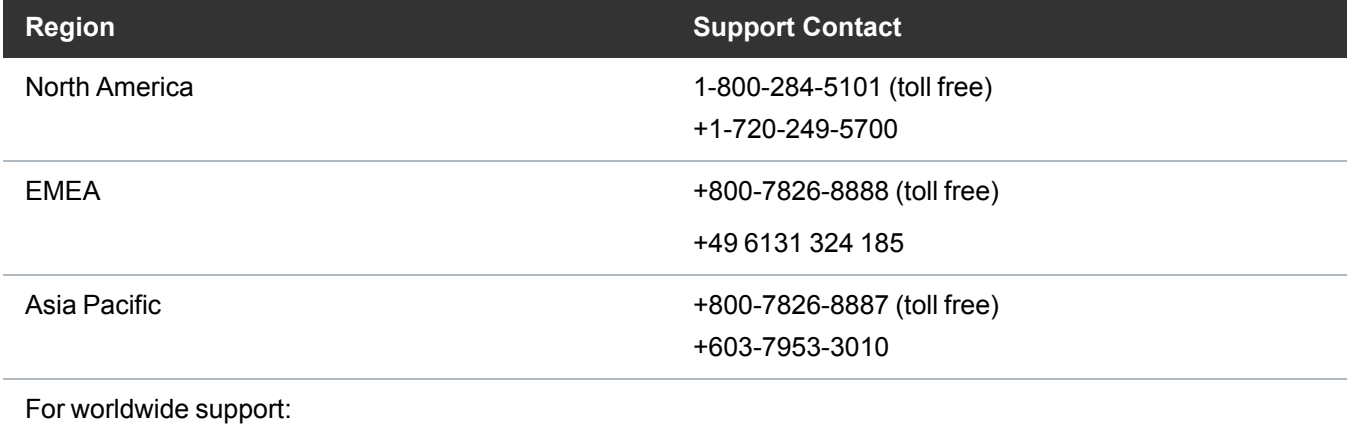

<https://www.quantum.com/en/company/contact-us/>